*Apple's* **Two-Factor Authentication (for devices that can be updated to iOS 9 or later or OS X 10.11 El Capitan or later)** *Apple* has introduce a new "two-factor authentication" that is a bit different from their old two-step verification. With two-factor authentication you will use another one of your trusted devices to gain access to your account. With two-factor authentication enabled, when you try to gain access to your *Apple* account an "Allow" message pops up on one of your other devices and when you touch "Allow" a 6 digit code is displayed. You then enter that code to gain access. With two-factor authentication you can also use landlines to receive a phone call to obtain the 6 digit code. Phone calls are not possible with "two-step verification" below.

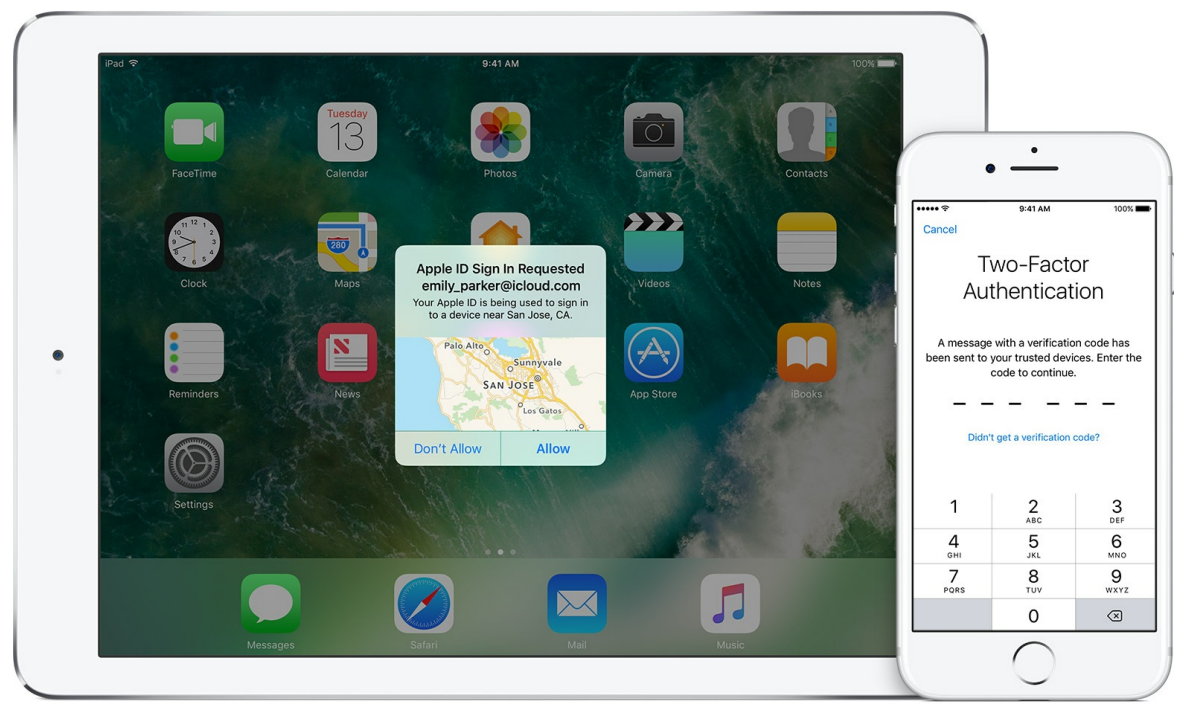

## *Apple's* **Two-Step Verification (for devices that can't be updated to iOS 9 or later or OS X 10.11 El Capitan or later)**

Two-factor authentication is not available on older devices so in that case you would still use two-step verification, entering the 4 digit code that is sent to you by text message. The main difference between twofactor and two-step is that with two-step verification you need a cell phone that can receive text messages and with two-factor you can use a landline phone to receive a phone call. If your *Apple* device can be updated to iOS 9 or higher or OS X 10.11 El Capitan or later, *Apple* highly recommends that you do so and turn on two-factor authentication, the newer of the two.

How to turn on Two-Factor Authentication

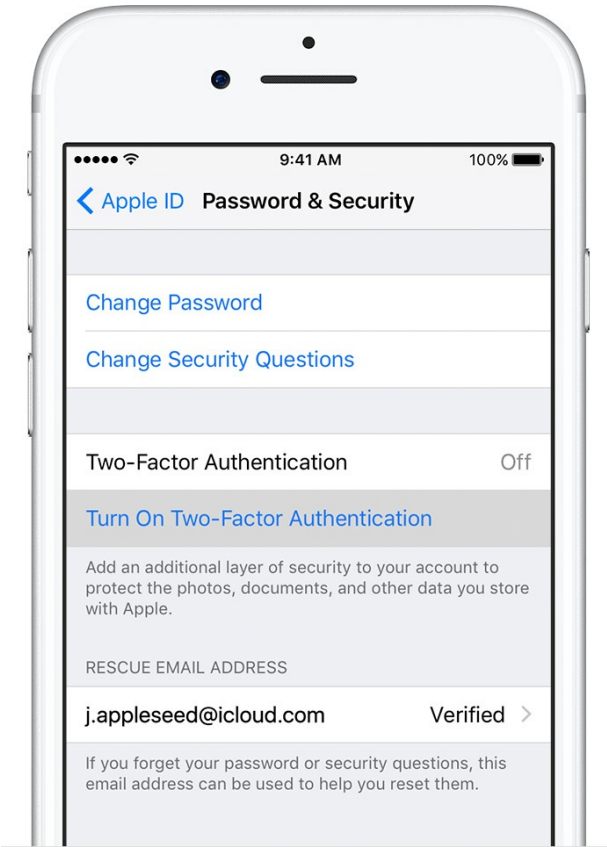

**iPhone and iPad** If you're using iOS 10.3 or later:

- 1. Go to Settings > [your name] > Password & Security.
- 2. Tap Turn on Two-Factor Authentication.
- 3. Tap Continue.

If you're using iOS 10.2 or earlier:

- 1. Go to Settings > iCloud.
- 2. Tap your Apple ID > Password & Security.
- 3. Tap Turn on Two-Factor Authentication.
- 4. Tap Continue.

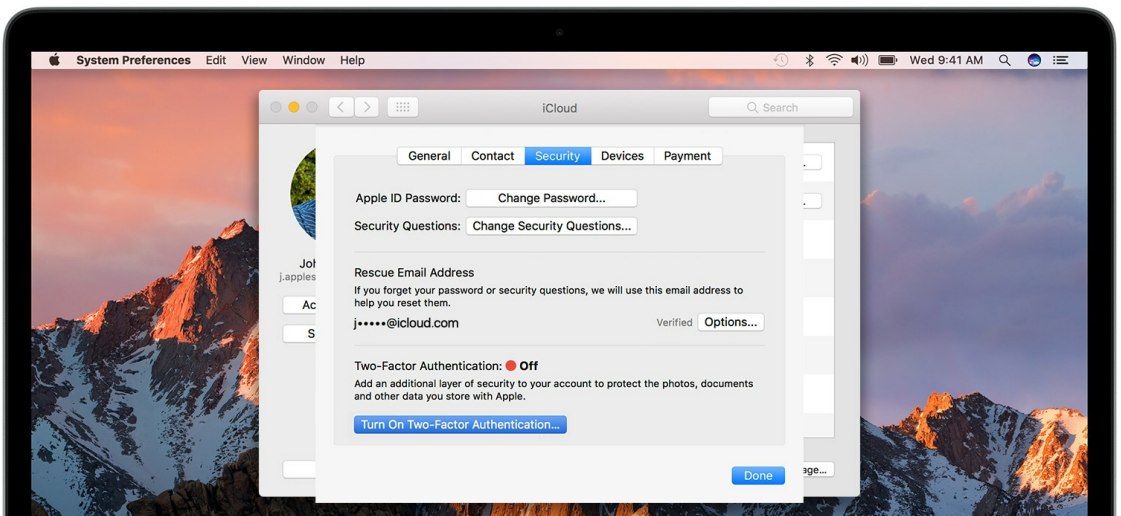

**Mac OS X**

- 1. Go to Apple menu (top left)> System Preferences > iCloud > Account Details.
- 2. Click Security.
- 3. Click Turn on Two-Factor Authentication.

## **App-Specific Passwords**

If you have two-factor authentication or two-step verification turned on there are times when you will need a special passwords for third party apps, such as with Outlook or Mozilla Thunderbird email programs. If you are trying to setup a third party app with your Apple ID you will need to generate a app-specific password in lieu of authentication or verification. [Click](http://r20.rs6.net/tn.jsp?f=001rddo61JmA9yc2S4Hh4AhoUGYBJdz6kYzT3h_mjvvSO7ZqHv48MoqZwevUl7iPPkebgBZNFhWeelP-6DmYW4VU0V79u6MCgCSDysq77hkz0JmYqa3NxuV9T1-uwLhgYNqe7X3eurRBKADe_CNyoY-j2FF9SIRgPKFWmboZd5UD3LZ_2LgImz0PkB4mAGo_boUAWed6dwJ5tw=&c=&ch=) here for instructions.

The main reason for two-factor authentication and two-step verification is to make your *Apple* account more secure. If you are not concerned with someone else gaining access to your account and you want to make it easier to gain access to your account, then don't turn on either or turn it off if it is already turned on. If is not recommended but it is your choice.

## **More Information**

Apple's two-factor [authentication](http://r20.rs6.net/tn.jsp?f=001rddo61JmA9yc2S4Hh4AhoUGYBJdz6kYzT3h_mjvvSO7ZqHv48MoqZwevUl7iPPkeOEFYXtiLLwRj2ZYJLVs3I4X9R4B3eC2ID5PY_iVwvdjX2d68zCIurYBe0GG0FmRUQou6roSf19TUBxmL5kydQmTVLHrhoyy1s4TCeia6_iYv-gzt9O9PB5w9liGTaMjYoZdM_WWYztg=&c=&ch=) (for devices that can be updated to iOS 9 or

later or OS X El Capitan or later)

Apple's two-step [verification](http://r20.rs6.net/tn.jsp?f=001rddo61JmA9yc2S4Hh4AhoUGYBJdz6kYzT3h_mjvvSO7ZqHv48MoqZwevUl7iPPkeYurJ33AeglSGDaWwSJ6TM-EZoCCGIDmSGSAhC2sHrKfXDtBDDJzvaA7q1r4dqcKvTotY4IlFrc05HCqwP5p6LnzWhL-gmU3Bo9FnYHgu28oiGM13k9xUuBziQJlrfBVbWr07LHktpgQ=&c=&ch=) (for devices that can't be updated to iOS 9 or

later or OS X El Capitan or later)

Using [app-specific](http://r20.rs6.net/tn.jsp?f=001rddo61JmA9yc2S4Hh4AhoUGYBJdz6kYzT3h_mjvvSO7ZqHv48MoqZwevUl7iPPkebgBZNFhWeelP-6DmYW4VU0V79u6MCgCSDysq77hkz0JmYqa3NxuV9T1-uwLhgYNqe7X3eurRBKADe_CNyoY-j2FF9SIRgPKFWmboZd5UD3LZ_2LgImz0PkB4mAGo_boUAWed6dwJ5tw=&c=&ch=) passwords (for third party apps for accessing email)

## **Newsletter Archives**

[Click](http://r20.rs6.net/tn.jsp?f=001rddo61JmA9yc2S4Hh4AhoUGYBJdz6kYzT3h_mjvvSO7ZqHv48MoqZ4PDAzuANTP4HVq0_i3nVw6cgvegwUsMj1rlb60jIBlnZRITfDZa_PsvF6HseUdofx8ivNsQOjcWDBJ6-IVjYybfjoavzpJilwtAnrZx7LIOjC56Rla9VRo=&c=&ch=) here to read some of my past newsletters.

Some of my clients do not realize that my business has expanded to all mobile devices. In fact, any consumer electronic product that you can purchase I can help you with. So if you would like help setting up or syncing your new smartphone or tablet or connecting your new WiFi TV to the Internet, just let me know.

> **Claude Kerno** Computer & Consumer Electronics Consultant 719.650.9916 claude@kerno.biz - www.kerno.biz